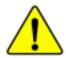

When you installing AGP card, please make sure the following notice is fully understood and practiced. If your AGP card has "AGP 4X notch" (show below), please make sure your AGP card is ACP 4X (1.5V).

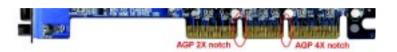

Do not use AGP 2X card (3.3V) in this motherboard. It will burn and damage the motherboard due to Intel® 845(E/G) / 850(E) chipset can't support AGP 2X(3.3V).

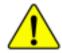

Example 1: Diamond Vipper V770 golden finger is compatible with 2X/4X mode AGP slot. It can be switched between AGP 2X(3.3V) or 4X (1.5V) mode by adjusting the jumper. The factory default for this card is 2X (3.3V). If you install this card in GA-8IR533 Series (or any AGP 4X only) motherboards without switching the jumper to 4X mode (1.5V), it will burn the motherboard.

Example 2: Some ATi Rage 128 Pro graphics cards made by "Power Color", the graphics card manufacturer & some SiS 305 cards, their golden finger is compatible with 2X/4X mode AGP slot, but they support 2X(3.3V) only. If you install this card in GA-8IR533 Series (or any AGP 4X only) motherboards, it will burn the motherboard.

Note: Although Gigabyte's AG32S(G) graphics card is based on ATi Rage 128 Pro chip, the design of AG32S(G) is compliance with AGP 4X (1.5V) specification. Therefore, AG32S(G) will work fine with Intel® 845(E/G) / 850(E) based motherboards.

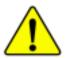

- The author assumes no responsibility for any errors or omissions that may appear in this document nor does the author make a commitment to update the information contained herein.
- Third-party brands and names are the property of their respective owners.
- Please do not remove any labels on motherboard, this may void the warranty of this motherboard.
- Due to rapid change in technology, some of the specifications might be out of date before publication of this booklet.

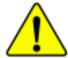

WARNING: Never run the processor without the heatsink properly and firmly attached. FERMANENT DAMAGE WILL RESULT?

Mise en garde: Ne fuites jamais tourner le processeur sans que le dissipateur de chaleur soit fix correctement et fermement. UN DOMMAGE PERMANENT EN RÉSULTERA!

Advertencia: Nuncu haga funcionar el procusador sin el disipador de calor instalado correcta y firmemente. (SE PRODUCIEÀ UN DAÑO PERMANENTE!

Avito: Nuncu execute o processulor sem o dissipador de calor estar adequado e firmemente conectado. O RESULTADO SERÁ UM DANO PERMANENTE:

**曾告。 将被热板牢困地安装到处理器上之前,不要运行处理器。过热将水运填坏处理器!** 

響合: 終股終器中保地女與到處理器上之前,不要運行處推習。過終將永道與奧處理器!

결益: 취득성으로 제대로 또 단단의 부칙시키지 않은 제 프로제사를 구동시키지 다십시오. 영구적 고장이 발생합니다!

療法: 未久的な損傷を防ぐため、ヒートシンクを正してしっかりと殴り付けるまでは、プロセッサを動作させないようにしてください。

#### **Declaration of Conformity**

We, Manufacturer/Importer (full address)

#### G.B.T. Technology Träding GMbH Ausschlager Weg 41, 1F, 20537 Hamburg, Germany

declare that the product

( description of the apparatus, system, installation to which it refers)

#### **Mother Board**

GA-8IR533

is in conformity with

(reference to the specification under which conformity is declared)

in accordance with 89/336 EEC-EMC Directive

| □ EN 55011                               | Limits and methods of measurement<br>of radio disturbance characteristics of<br>industrial, scientific and medical (ISM<br>high frequency equipment       | □ EN 61000-3-2* 図 EN 60555-2 | Disturbances in supply systems cause by household appliances and similar electrical equipment "Harmonics"                  |
|------------------------------------------|----------------------------------------------------------------------------------------------------|------------------------------|----------------------------------------------------------------------------------------------------|
| □ EN 55013                               | Limits and methods of measurement<br>of radio disturbance characteristics of<br>broadcast receivers and associated<br>equipment                           | ☐ EN 61000-3-3*              | Disturbances in supply systems cause<br>by household appliances and similar<br>electrical equipment "Voltage fluctuations" |
| ■ EN 55014                               | Limits and methods of measurement<br>of radio disturbance characteristics of<br>household electrical appliances,<br>portable tools and similar electrical | ☑ EN 50081-1                 | Generic emission standard Part 1: Residual commercial and light industry Generic immunity standard Part 1:                 |
| □ EN 55015                               | apparatus  Limits and methods of measurement of radio disturbance characteristics of fluorescent lamps and luminaries                                     | ■ EN 55081-2                 | Residual commercial and light industry Generic emission standard Part 2: Industrial environment                            |
| □ EN 55020                               | Immunity from radio interference of<br>broadcast receivers and associated<br>equipment                                                                    | □ EN 55082-2                 | Generic emission standard Part 2:<br>Industrial environment                                                                |
| ⊠ EN 55022                               | Limits and methods of measurement of radio disturbance characteristics of information technology equipment                                                | □ ENV 55104                  | Immunity requirements for household appliances tools and similar apparatus                                                 |
| ☐ DIN VDE 0855<br>☐ part 10<br>☐ part 12 | Cabled distribution systems; Equipment for receiving and/or distribution from sound and television signals                                                | □ EN50091-2                  | EMC requirements for uninterruptible power systems (UPS)                                                                   |
| ☑ CE marking                             |                                                                                                    | (EC conformity r             | narking)                                                                                                    |
|                                          | The manufacturer also declares the owith the actual required safety stand                                                                                 | -                            |                                                                                                    |
| □ EN 60065                               | Safety requirements for mains operated<br>electronic and related apparatus for<br>household and similar general use                                       | □ EN 60950                   |                                                                                                    |
| ■ EN 60335                               | Safety of household and similar electrical appliances                                                                                                    | □ EN 50091-1                 |                                                                                                    |
|                                          | м                                                                                                    | anufacturer/Importer         |                                                                                                    |
|                                          |                                                                                                    |                              | Signature: Timmy Huang                                                                                                    |
|                                          |                                                                                                    | D-4 M 47 2002                |                                                                                                    |

Date : May. 17, 2002

(Stamp)

Name:

Timmy Huang

### **DECLARATION OF CONFORMITY**

Per FCC Part 2 Section 2.1077(a)

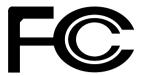

Responsible Party Name: G.B.T. INC. (U.S.A.)

Address: 17358 Railroad Street

City of Industry, CA 91748

Phone/Fax No: (818) 854-9338/ (818) 854-9339

hereby declares that the product

Product Name: Motherboard Model Number: GA-8IR533

Conforms to the following specifications:

FCC Part 15, Subpart B, Section 15.107(a) and Section 15.109 (a) Class B Digital Device

#### **Supplementary Information:**

This device complies with part 15 of the FCC Rules. Operation is subject to the following two conditions: (1) This device may not cause harmful and (2) this device must accept any inference received, including that may cause undesired operation.

Representative Person's Name: ERIC LU

Signature: Eric Lu

Date: May 17, 2002

# GA-8IR533 Series P4 Titan DDR Motherboard

# USER'S MANUAL

Pentium®4 Processor Motherboard Rev. 1003 12ME-8IR533-1003

# **Table of Content**

| Item Checklist                                                | 4  |
|---------------------------------------------------------------|----|
| WARNING!                                                      | 4  |
| Chapter 1 Introduction                                        | 5  |
| Features Summary                                              |    |
| GA-8IR533 Series Motherboard Layout                           |    |
| Chapter 2 Hardware Installation Process                       | 8  |
| Step 1: Install the Central Processing Unit (CPU)             |    |
| CPU Installation                                              |    |
| CPU Heat Sink Installation                                    | 10 |
| Step 2: Install memory modules                                | 11 |
| Step 3: Install expansion cards                               | 13 |
| Step 4: Connect ribbon cables, cabinet wires, and powersupply |    |
| Step4-1: I/O Back Panel Introduction                          |    |
| Step4-2: Connectors Introduction                              |    |
| Step4-3: Jumper Introduction                                  | 22 |
| Chapter 3BIOS Setup                                           | 23 |
| The Main Menu (For example: BIOS Ver. :F1)                    | 24 |
| Standard CMOS Features                                        |    |
| Advanced BIOS Features                                        | 29 |
| Integrated Peripherals                                        | 31 |
| Power Management Setup                                        |    |
| PnP/PCI Configurations                                        |    |

| PC Health Status              | 40 |
|-------------------------------|----|
| Frequency/Voltage Control     |    |
| Top Performance               |    |
| Load Fail-Safe Defaults       |    |
| Load Optimized Defaults       | 45 |
| Set Supervisor/User Password  |    |
| Save & Exit Setup             |    |
| Exit Without Saving           |    |
| Chapter 4 Technical Reference | 49 |
| Block Diagram                 |    |
| Q-Flash Introduction          |    |
| @ BIOS™ Introduction          | 52 |
| Easy Tune™ 4 Introduction     | 53 |
|                               |    |
| Chapter 5 Appendix            | 54 |

## Item Checklist

- ☑ The GA-8IR533 Series motherboard
- ☑ IDE cable x 1/ Floppy cable x 1
- ☑ CD for motherboard driver & utility

- ☑ GA-8IR533 Series user's manual
- Quick PC Installation Guide

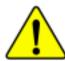

# WARNING!

Computer motherboards and expansion cards contain very delicate Integrated Circuit (IC) chips. To protect them against damage from static electricity, you should follow some precautions whenever you work on your computer.

- 1. Unplug your computer when working on the inside.
- Use a grounded wrist strap before handling computer components. If you do not have one, touch both of your hands to a safely grounded object or to a metal object, such as the power supply case.
- Hold components by the edges and try not touch the IC chips, leads or connectors, or other components.
- Place components on a grounded antistatic pad or on the bag that came with the components whenever the components are separated from the system.
- Ensure that the ATX power supply is switched off before you plug in or remove the ATX power connector on the motherboard.

#### Installing the motherboard to the chassis...

If the motherboard has mounting holes, but they don't line up with the holes on the base and there are no slots to attach the spacers, do not become alarmed you can still attach the spacers to the mounting holes. Just cut the bottom portion of the spacers (the spacer may be a little hard to cut off, so be careful of your hands). In this way you can still attach the motherboard to the base without worrying about short circuits. Sometimes you may need to use the plastic springs to isolate the screw from the motherboard PCB surface, because the circuit wire may be near by the hole. Be careful, don't let the screw contact any printed circuit write or parts on the PCB that are near the fixing hole, otherwise it may damage the board or cause board malfunctioning.

# Chapter 1 Introduction Features Summary

| Form Factor •          | 19.6cm x 29.5cm ATX size form factor, 4 layers PCB.         |  |
|------------------------|-------------------------------------------------------------|--|
| Motherboard •          | Of Con Coo Cono morado.                                     |  |
| •                      | GA-8IR & GA-8IR533                                          |  |
| CPU •                  | Socket 478 for Intel® Micro FC-PGA2 Pentium® 4 processor    |  |
| •                      | Support Intel® Pentium® 4 (Northwood, 0.13 µm) processor    |  |
| •                      | Intel Pentium®4 400MHz FSB                                  |  |
| •                      | Auto detect and optimized setting for Pentium® 4 FSB 533MHZ |  |
|                        | processor (8IR533 only)                                     |  |
| •                      | 2nd cache depends on CPU                                    |  |
| Chipset •              | Chipset Intel 845D HOST/AGP/Controller                      |  |
| •                      | ICH2 I/O Controller Hub                                     |  |
| Memory •               | 3 184-pin DDR DIMM sockets                                  |  |
| •                      | Supports PC2100 DDR or PC1600 DDR DIMM                      |  |
| •                      | Supports up to 2GB DRAM (Max)                               |  |
| •                      | Supports only 2.5V DDR DIMM                                 |  |
| •                      | Supports 64bit ECC type DRAM integrity mode                 |  |
| I/O Control •          | ITE8702                                                     |  |
| Slots                  | 1 AGP slot 4X (1.5V) device support                         |  |
| •                      | 5 PCI slot supports 33MHz & PCI 2.2 compliant               |  |
| On-Board IDE •         | 2 IDE bus master (DMA33/ATA66/ATA100) IDE ports for up to 4 |  |
|                        | ATAPI devices                                               |  |
| •                      | Supports PIO mode3,4 (UDMA 33/ATA66/ATA100) IDE & ATAPI     |  |
|                        | CD-ROM                                                      |  |
| On-Board Peripherals • | 1 Floppy port supports 2 FDD with 360K, 720K,1.2M, 1.44M    |  |
|                        | and 2.88M bytes.                                            |  |
| •                      | 1 Parallel port supports Normal/EPP/ECP mode                |  |
| •                      | 2 Serial ports (COMA & COMB)                                |  |
| •                      | 4 x USB 1.1 (2 by cable )                                   |  |
| •                      | 1 Front Audio connector                                     |  |

to be continued.....

| On-Board Sound      | Realtek ALC650 CODEC                                            |
|---------------------|-----------------------------------------------------------------|
|                     | Line Out / 2 front speaker                                      |
|                     | <ul> <li>Line In / 2 rear speaker(by s/w switch)</li> </ul>     |
|                     | <ul> <li>Mic In / center &amp; woofer(by s/w switch)</li> </ul> |
|                     | SPDIF out : by s/w switch                                       |
|                     | CD In / AUX In / Game port                                      |
| PS/2 Connector      | PS/2 Keyboard interface and PS/2 Mouse interface                |
| BIOS                | <ul> <li>Licensed AWARD BIOS, 2M bit FWH</li> </ul>             |
|                     | <ul> <li>Supports Q-Flash</li> </ul>                            |
| Additional Features | PS/2 Keyboard password power on                                 |
|                     | <ul> <li>PS/2 Mouse power on</li> </ul>                         |
|                     | <ul> <li>STR(Suspend-To-RAM)</li> </ul>                         |
|                     | AC Recovery                                                     |
|                     | <ul> <li>USB KB/Mouse wake up from S3</li> </ul>                |
|                     | Poly fuse for keyboard, USB, game port over-current protection  |
|                     | Supports @BIOS                                                  |
|                     | <ul> <li>Supports EasyTune 4</li> </ul>                         |
| Jumper less         | Over Clock (CPU/DDR/AGP) by BIOS                                |
| Overclocking        |                                                                 |

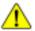

Please set the CPU host frequency in accordance with your processor's specifications. We don't recommend you to set the system bus frequency over the CPU's specification because these specific bus frequencies are not the standard specifications for CPU, chipset and most of the peripherals. Whether your system can run under these specific bus frequencies properly will depend on your hardware configurations, including CPU, Chipsets,SDRAM,Cards....etc.

# **GA-8IR533 Series Motherboard Layout**

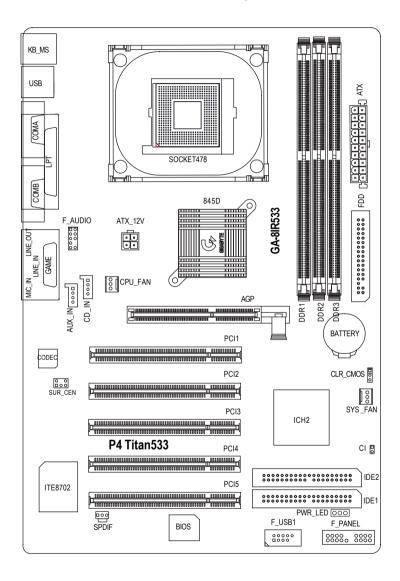

# Chapter 2 Hardware Installation Process

To set up your computer, you must complete the following steps:

- Step 1- Install the Central Processing Unit (CPU)
- Step 2- Install memory modules
- Step 3- Install expansion cards
- Step 4- Connect ribbon cables, cabinet wires, and power supply
- Step 5- Setup BIOS software
- Step 6- Install supporting software tools

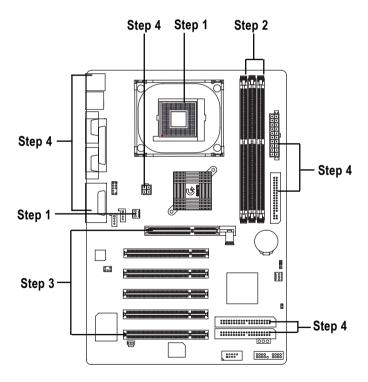

# Step 1: Install the Central Processing Unit (CPU)

#### **CPU Installation**

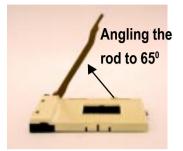

1. Angling the rod to 65-degree maybe feel a kind of tight, and then continue pull the rod to 90-degree when a noise "cough" made.

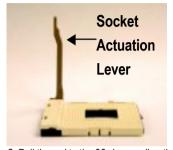

2. Pull the rod to the 90-degree directly .

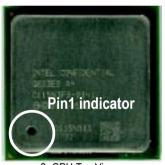

3. CPU Top View

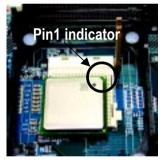

 Locate Pin 1 in the socket and look for a (golden) cut edge on the CPU upper corner. Then insert the CPU into the socket

- ♠ Please make sure the CPU type is supported by the motherboard.
- If you do not match the CPU socket Pin 1 and CPU cut edge well, it will cause improper installation. Please change the insert orientation.

#### **CPU Heat Sink Installation**

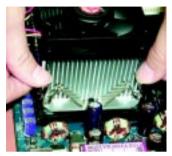

 Hook one end of the cooler bracket to the CPU socket first.

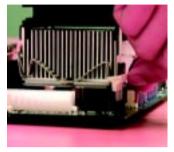

Hook the other end of the cooler bracket to the CPU socket.

- ♠™ Please use Intel approved cooling fan.
- We recommend you to apply the thermal tape to provide better heat conduction between your CPU and heatsink.
  (The CPU cooling fan might stick to the CPU due to the hardening of the thermal paste. During this condition if you try to remove the cooling fan, you might pull the processor out of the CPU socket alone with the cooling fan, and might damage the processor. To avoid this from happening, we suggest you to either use thermal tape instead of thermal paste, or remove the cooling fan with extreme caution.)
- ●\*\* Make sure the CPU fan power cable is plugged in to the CPU fan connector, this completes the installation.
- Please refer to CPU heat sink user's manual for more detail installation procedure.

# Step 2: Install memory modules

The motherboard has 3 dual inline memory module (DIMM) sockets, but it can only support a maximum of 4 banks of DDR memory. DDR slot 1 uses 2 banks, DDR slot 2&3 share the remaining 2 banks. Please refer to the following tables for possible memory configurations supported. The BIOS will automatically detects memory type and size. To install the memory module, just push it vertically into the DIMM Slot .The DIMM module can only fit in one direction due to the notch. Memory size can vary between sockets.

Total Memory Sizes With Unbuffered DDR DIMM

| Devices used on DIMM    | 1 DIMM x 64 / x 72 | 2 DIMMs x 64 / x 72 | 3 DIMMs x 64 / x 72 |
|-------------------------|--------------------|---------------------|---------------------|
| 64 Mbit (2Mx8x4 banks)  | 128 MBytes         | 256 MBytes          | 256 MBytes          |
| 64 Mbit (1Mx16x4 banks) | 32 MBytes          | 64 MBytes           | 96 MBytes           |
| 128 Mbit(4Mx8x4 banks)  | 256 MBytes         | 512 MBytes          | 512 MBytes          |
| 128 Mbit(2Mx16x4 banks) | 64 MBytes          | 128 MBytes          | 196 MBytes          |
| 256 Mbit(8Mx8x4 banks)  | 512 MBytes         | 1 GBytes            | 1 GBytes            |
| 256 Mbit(4Mx16x4 banks) | 128 MBytes         | 256 MBytes          | 384 MBytes          |
| 512 Mbit(16Mx8x4 banks) | 1 GBytes           | 2 GBytes            | 2 GBytes            |
| 512 Mbit(8Mx16x4 banks) | 256 MBytes         | 512 MBytes          | 768 MBytes          |

Notes: Double-sided x16 DDR memory devices are not support by Intel 845E/G chipset.

| DDR1 | DDR2 | DDR3 |
|------|------|------|
| S    | S    | S    |
| D    | S    | S    |
| D    | D    | Х    |
| D    | Х    | D    |
| S    | D    | Х    |
| S    | X    | D    |

D:Double Sided DIMM S:Single Sided DIMM X:Not Use

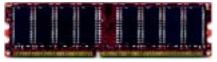

DDR

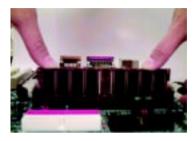

- The DIMM slot has a notch, so the DIMMmemory module can only fit in one direction.
- Insert the DIMM memory module vertically into the DIMM slot. Then push it down.
- Close the plastic clip at both edges of the DIMM slots to lock the DIMM module.
   Reverse the installation steps when you wish to remove the DIMM module.

#### DDR Introduction

Established on the existing SDRAM industry infrastructure, DDR (Double Data Rate) memory is a high performance and cost-effective solution that allows easy adoption for memory vendors, OEMs and system integrators.

DDR memory is a sensible evolutionary solution for the PC industry that builds on the existing SDRAM infrastructure, yet makes awesome advances in solving the system performance bottleneck by doubling the memory bandwidth. DDR SDRAM will offer a superior solution and migration path from existing SDRAM designs due to its availability, pricing and overall market support. PC2100 DDR memory (DDR266) doubles the data rate through reading and writing at both the rising and falling edge of the clock, achieving data bandwidth 2X greater than PC133 when running with the same DRAM clock frequency. With peak bandwidth of 2.1GB per second, DDR memory enables system OEMs to build high performance and low latency DRAM subsystems that are suitable for servers, workstations, highend PC's and value desktop SMA systems. With a core voltage of only 2.5 Volts compared to conventional SDRAM's 3.3 volts, DDR memory is a compelling solution for small form factor desktops and notebook applications.

● Please note that the DIMM module can only fit in one direction due to the two notches. Wrong orientation will cause improper installation. Please change the insert orientation.

#### Step 3: Install expansion cards

- Read the related expansion card's instruction document before install the expansion card into the computer.
- 2. Remove your computer's chassis cover, screws and slot bracket from the computer.
- 3. Press the expansion card firmly into expansion slot in motherboard.
- 4. Be sure the metal contacts on the card are indeed seated in the slot.
- 5. Replace the screw to secure the slot bracket of the expansion card.
- 6. Replace your computer's chassis cover.
- 7. Power on the computer, if necessary, setup BIOS utility of expansion card from BIOS.
- 8. Install related driver from the operating system.

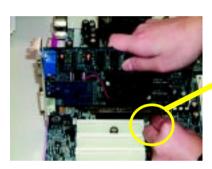

AGP Card

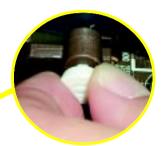

Please carefully pull out the small white-drawable bar at the end of the AGP slot when you try to install/ Uninstall the AGP card.
Please align the AGP card to the onboard AGP slot and press firmly down on the slot.
Make sure your AGP card is locked by the small white-drawable bar.

# Step 4: Connect ribbon cables, cabinet wires, and power supply

#### Step4-1: I/O Back Panel Introduction

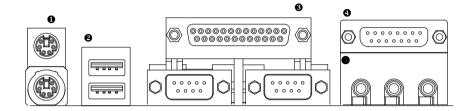

#### PS/2 Keyboard and PS/2 Mouse Connector

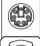

PS/2 Mouse Connector (6 pin Female)

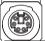

PS/2 Keyboard Connector (6 pin Female)

➤ This connector supports standard PS/2 keyboard and PS/2 mouse.

#### USB Connector

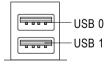

➤ Before you connect your device(s) into USB connector(s), please make sure your device(s) such as USB keyboard, mouse, scanner, zip, speaker..etc. Have a standard USB interface. Also make sure your OS (Win 95 with USB supplement, Win98, Windows 2000, Windows ME, Win NT with SP 6) supports USB controller. If your OS does not support USB controller, please contact OS vendor for possible patch or driver upgrade. For more information please contact your OS or device(s) vendors.

#### Parallel Port and Serial Ports (COMA/COMB)

Parallel Port (25 pin Female)

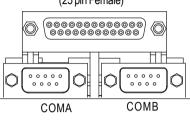

Serial Ports (9 pin Male)

and 1 Parallel port. Device like printer can be connected to Parallel port; mouse and modem etc can be connected to Serial ports.

➤ This connector supports 2 standard COM ports

#### Game /MIDI Ports

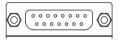

Joystick/ MIDI (15 pin Female)

➤ This connector supports joystick, MIDI keyboard and other relate audio devices.

#### Audio Connectors

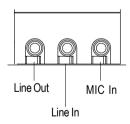

➤ After install onboard audio driver, you may connect speaker to Line Out jack, micro phone to MIC In jack. Device like CD-ROM, walkman etc can be connected to Line-In jack.

# **Step4-2: Connectors Introduction**

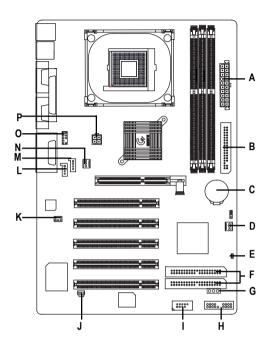

| A) ATX       | I) F_USB1  |
|--------------|------------|
| B) FDD       | J) SPDIF   |
| C) BATTERY   | K) SUR_CEN |
| D) SYS_FAN   | L) AUX_IN  |
| E) CI        | M) CD_IN   |
| F) IDE1/IDE2 | N) CPU_FAN |
| G) PWR_LED   | O) F_AUDIO |
| H) F_PANEL   | P) ATX_12V |

#### P) ATX 12V (+12V Power Connector)

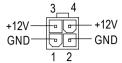

This connector (ATX +12V) supplies the CPU operation voltage (Vcore).

If this "ATX+ 12V connector" is not connected, system cannot boot.

#### N) CPU\_FAN (CPU FAN Connector)

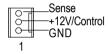

Please note, a proper installation of the CPU cooler is essential to prevent the CPU from running under abnormal condition or damaged by overheating. The CPU fan connector supports Max. current up to 600 mA.

#### D) SYS\_FAN (System FAN Connector)

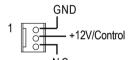

#### B) FDD (Floppy Connector)

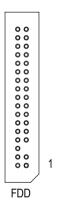

#### F) IDE1/IDE2

(Primary / Secondary Connector)

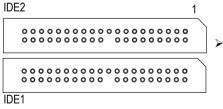

Important Notice:

Please connect first harddisk to IDE1 and connect CDROM to IDE2.

#### M) CD IN (CD Audio Line In)

# 1 CD-L GNE CD-R

#### L) AUX\_IN (AUX In Connector)

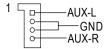

#### O) F AUDIO (Front Audio)

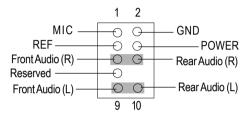

If you want to use "Front Audio" connector, you must move 5-6, 9-10 Jumper. In order to utilize the front audio header, your chassis must have front audio connector. Also please make sure the pin assignment on the cable is the same as the pin assignment on the MB header. To find out if the chassis you are buying support front audio connector, please contact your dealer.

#### C) BATTERY

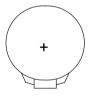

#### **CAUTION**

- Danger of explosion if battery is incorrectly replaced.
- Replace only with the same or equivalent type recommended by the manufacturer.
- Dispose of used batteries according to the manufacturer's instructions.

#### E) CI (CASE OPEN)

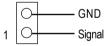

This 2 pin connector allows your system to enable or disable the system alarm if the system case begin remove.

#### A) ATX (ATX Power)

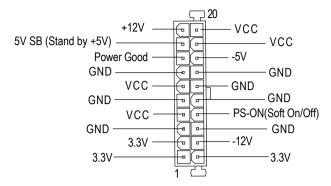

➤ AC power cord should only be connected to your power supply unit after ATX power cable and other related devices are firmly connected to the mainboard.

#### I) F\_USB1 (Front USB Connector) (F\_USB1 connector in yellow is for USB 1.1)

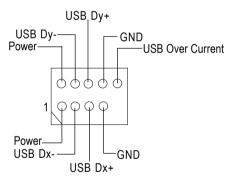

➢ Be careful with the polarity of the front panel USB connector. Check the pin assignment while you connect the front panel USB cable. Please contact your nearest dealer for optional front panel USB cable.

#### H) F\_PANEL (2x10 pins jumper)

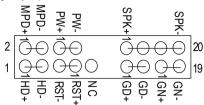

| GN (Green Switch)             | Open: Normal Operation       |
|-------------------------------|------------------------------|
|                               | Close: Entering Green Mode   |
| GD (Green LED)                | Pin 1: LED anode(+)          |
|                               | Pin 2: LED cathode(-)        |
| HD (IDE Hard Disk Active LED) | Pin 1: LED anode(+)          |
|                               | Pin 2: LED cathode(-)        |
| SPK (Speaker Connector)       | Pin 1: VCC(+)                |
|                               | Pin 2- Pin 3: NC             |
|                               | Pin 4: Data(-)               |
| RST (Reset Switch)            | Open: Normal Operation       |
|                               | Close: Reset Hardware System |
| PW (Soft Power Connector)     | Open: Normal Operation       |
|                               | Close: Power On/Off          |
| MPD(Message LED/Power/        | Pin 1: LED anode(+)          |
| Sleep LED)                    | Pin 2: LED cathode(-)        |

➤ Please connect the power LED, PC speaker, reset switch and power switch etc of your chassis front panel to the F\_PANEL connector according to the pin assignment above.

#### K) SUR\_CEN

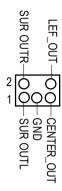

#### G) PWR\_LED

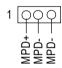

#### J) SPDIF

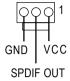

➤ The SPDIF output is capable of providing digital audio to external speakers or compressed AC3 data to an external Dolby Digital Decoder. Use this feature only when your stereo system has digital output function. The SPDIF output is capable of providing digital signal to AC3 decoder which can support upto 5.1 speakers.

#### **Step4-3: Jumper Introduction**

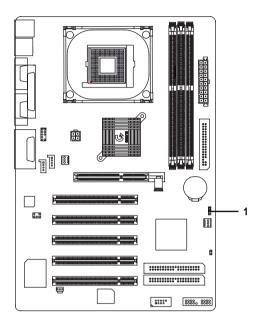

#### 1) CLR\_CMOS#

#### 1) CLR\_CMOS (Clear CMOS Function)

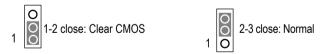

> Please note: You may clear the CMOS data to its default values by this jumper.

"#" Default doesn't include the "Shunter" to prevent from improper use this jumper. To clear CMOS, temporarily short 1-2 pin.

# Chapter 3 BIOS Setup

BIOS Setup is an overview of the BIOS Setup Program. The program that allows users to modify the basic system configuration. This type of information is stored in battery-backed CMOS RAM so that it retains the Setup information when the power is turned off.

#### ENTERING SETUP

Powering ON the computer and pressing <Del> immediately will allow you to enter Setup. If you require more advanced BIOS settings, please go to "Advanced BIOS" setting menu. To enter Advanced BIOS setting menu, press "Ctrl+F1" key on the BIOS screen.

#### CONTROL KEYS

| <b>&lt;</b> ↑>      | Move to previous item                                                      |
|---------------------|----------------------------------------------------------------------------|
| <√>                 | Move to next item                                                          |
| <←>                 | Move to the item in the left hand                                          |
| < <del>&gt;</del> > | Move to the item in the right hand                                         |
| <esc></esc>         | Main Menu - Quit and not save changes into CMOS Status Page Setup Menu and |
|                     | Option Page Setup Menu - Exit current page and return to Main Menu         |
| <+/PgUp>            | Increase the numeric value or make changes                                 |
| <-/PgDn>            | Decrease the numeric value or make changes                                 |
| <f1></f1>           | General help, only for Status Page Setup Menu and Option Page Setup Menu   |
| <f2></f2>           | Reserved                                                                   |
| <f3></f3>           | Reserved                                                                   |
| <f4></f4>           | Reserved                                                                   |
| <f5></f5>           | Restore the previous CMOS value from CMOS, only for Option Page Setup Menu |
| <f6></f6>           | Load the file-safe default CMOS value from BIOS default table              |
| <f7></f7>           | Load the Optimized Defaults                                                |
| <f8></f8>           | Q-Flash function                                                           |
| <f9></f9>           | Reserved                                                                   |
| <f10></f10>         | Save all the CMOS changes, only for Main Menu                              |
|                     |                                                                            |

#### GETTING HELP

#### Main Menu

The on-line description of the highlighted setup function is displayed at the bottom of the screen.

#### Status Page Setup Menu / Option Page Setup Menu

Press F1 to pop up a small help window that describes the appropriate keys to use and the possible selections for the highlighted item. To exit the Help Window press < Esc>.

### The Main Menu (For example: BIOS Ver. :F1)

Once you enter Award BIOS CMOS Setup Utility, the Main Menu (Figure 1) will appear on the screen. The Main Menu allows you to select from eight setup functions and two exit choices. Use arrow keys to select among the items and press <Enter> to accept or enter the sub-menu.

CMOS Setup Utility-Copyright (C) 1984-2002 Award Software

| Standard CMOS Features     | Top Performance         |  |
|----------------------------|-------------------------|--|
| Advanced BIOS Features     | Load Fail—Safe Defaults |  |
| Integrated Peripherals     | Icad Optimized Defaults |  |
| ▶ Power Management Setup   | Set Supervisor Password |  |
| ▶ PnP/PCI Configurations   | Set User Password       |  |
| ▶PC Health Status          | Save & Exit Setup       |  |
| Frequency/Voltage Control  | Exit Without Saving     |  |
| ESC:Quit                   | nit ↑↓→←:Select Item    |  |
| F8: Q-Flash                | F10:Save & Exit Setup   |  |
| Time, Date, Hand Disk Type |                         |  |

Figure 1: Main Menu

#### Standard CMOS Features

This setup page includes all the items in standard compatible BIOS.

#### Advanced BIOS Features

This setup page includes all the items of Award special enhanced features.

#### Integrated Peripherals

This setup page includes all onboard peripherals.

#### Power Management Setup

This setup page includes all the items of Green function features.

#### PnP/PCI Configurations

This setup page includes all the configurations of PCI & PnP ISA resources.

#### PC Health Status

This setup page is the System auto detect Temperature, voltage, fan, speed.

#### Frequency/Voltage Control

This setup page is control CPU's clock and frequency ratio.

#### • Top Performance

If you wish to maximize the performance of your system, set "Top Performance" as "Enabled".

#### Load Fail-Safe Defaults

Fail-Safe Defaults indicates the value of the system parameters which the system would be in safe configuration.

#### Load Optimized Defaults

Optimized Defaults indicates the value of the system parameters which the system would be in best performance configuration.

#### Set Supervisor password

Change, set, or disable password. It allows you to limit access to the system and Setup, or just to Setup.

#### Set User password

Change, set, or disable password. It allows you to limit access to the system.

#### • Save & Exit Setup

Save CMOS value settings to CMOS and exit setup.

#### • Exit Without Saving

Abandon all CMOS value changes and exit setup.

#### **Standard CMOS Features**

CMOS Setup Utility-Copyright (C) 1984-2002 Award Software

#### Standard CMOS Features

| Date (mm:dd:yy)                                                | Man, Feb 21 2000                | Item Help              |  |
|----------------------------------------------------------------|---------------------------------|------------------------|--|
| Time (hh:mm:ss)                                                | 22:31:24                        | Menu Ievel ▶           |  |
| THE (III-mir-65)                                               | 22-31-21                        |                        |  |
|                                                                |                                 | Change the day, month, |  |
| DE Primary Master                                              | None                            | year                   |  |
| ▶ IDE Primary Slave                                            | None                            |                        |  |
| DE Secondary Master                                            | None                            | <week></week>          |  |
| ▶ IDE Secondary Slave                                          | None                            | S.n. to Sat.           |  |
|                                                                |                                 |                        |  |
| Drive A                                                        | 1.44M, 3.5 in.                  | <month></month>        |  |
| Drive B                                                        | None                            | Jan. to Dec.           |  |
| Floppy 3 Mode Support                                          | Disabled                        |                        |  |
|                                                                |                                 | <day></day>            |  |
| Halt On                                                        | All, But Keyboard               | 1 to 31 (or maximum    |  |
|                                                                |                                 | allowed in the month)  |  |
| Base Memory                                                    | 640K                            |                        |  |
| Extended Memory                                                | 130048K                         | <year></year>          |  |
| Total Memory                                                   | 131072K                         | 1999 to 2098           |  |
|                                                                |                                 |                        |  |
| ↑↓→←: Move Enter:Select                                        | +/-/FU/FD:Value F10:Save ESC:Ex | it F1:Ceneral Help     |  |
| F5:Previous Values F6:Fail—Safe Defaults F7:Optimized Defaults |                                 |                        |  |

Figure 2: Standard CMOS Features

#### **☞** Date

The date format is <week>, <month>, <day>, <year>.

▶ Week The week, from Sun to Sat, determined by the BIOS and is display only

▶ Month The month, Jan. Through Dec.

Day The day, from 1 to 31 (or the maximum allowed in the month)

>> Year The year, from 1999 through 2098

#### Time

The times format in <hour> <minute> <second>. The time is calculated base on the 24-hour military-time clock. For example, 1 p.m. is 13:00:00.

#### → IDE Primary Master, Slave / IDE Secondary Master, Slave

The category identifies the types of hard disk from drive C to F that has been installed in the computer. There are two types: auto type, and manual type. Manual type is user-definable; Auto type which will automatically detect HDD type.

Note that the specifications of your drive must match with the drive table. The hard disk will not work properly if you enter improper information for this category.

If you select User Type, related information will be asked to enter to the following items. Enter the information directly from the keyboard and press <Enter>. Such information should be provided in the documentation form your hard disk vendor or the system manufacturer.

| → CYLS.                     | Number of cylinders |  |  |  |
|-----------------------------|---------------------|--|--|--|
| → HEADS                     | Number of heads     |  |  |  |
| ▶ PRECOMP                   | Write precomp       |  |  |  |
| <b>▶</b> LANDZONE           | Landing zone        |  |  |  |
| ▶ SECTORS Number of sectors |                     |  |  |  |

If a hard disk has not been installed select NONE and press <a href="#">This a hard disk has not been installed select NONE and press <a href="#">This a hard disk has not been installed select <a href="#">This a hard disk has not been installed select <a href="#">This a hard disk has not been installed select <a href="#">This a hard disk has

#### Trive A / Drive B

The category identifies the types of floppy disk drive A or drive B that has been installed in the computer.

| <b>→</b> None    | No floppy drive installed                                |  |
|------------------|----------------------------------------------------------|--|
| → 360K, 5.25 in. | 5.25 inch PC-type standard drive; 360K byte capacity.    |  |
| ▶ 1.2M, 5.25 in. | 5.25 inch AT-type high-density drive; 1.2M byte capacity |  |
|                  | (3.5 inch when 3 Mode is Enabled).                       |  |
| → 720K, 3.5 in.  | 3.5 inch double-sided drive; 720K byte capacity          |  |
| ▶ 1.44M, 3.5 in. | 3.5 inch double-sided drive; 1.44M byte capacity.        |  |
| ▶ 2.88M, 3.5 in. | 3.5 inch double-sided drive; 2.88M byte capacity.        |  |

#### → Floppy 3 Mode Support (for Japan Area)

 → Drive A
 Normal Flogry Drive. (Default value)

 → Drive A
 Drive A is 3 mode Flogry Drive.

 → Drive B
 Drive B is 3 mode Flogry Drive.

▶ Both Drive A & B are 3 mode Floppy Drives.

#### → Halt on

The category determines whether the computer will stop if an error is detected during power up.

NO Errors The system boot will not stop for any error that may be detected

and you will be prompted.

▶ All Finors Whenever the BIOS detects a non-fatal error the system will be stopped.

▶ All, But Keyboard The system boot will not stop for a keyboard error; it will stop for

all other errors. (Default value)

▶ All, But Diskette The system boot will not stop for a disk error; it will stop for all

other errors.

▶ All, But Disk/Key The system boot will not stop for a keyboard or disk error; it will

stop for all other errors.

#### 

The category is display-only which is determined by POST (Power On Self Test) of the BIOS.

#### Base Memory

The POST of the BIOS will determine the amount of base (or conventional) memory installed in the system.

The value of the base memory is typically 512 K for systems with 512 K memory installed on the motherboard, or 640 K for systems with 640 K or more memory installed on the motherboard.

#### **ExtendedMemory**

The BIOS determines how much extended memory is present during the POST.

This is the amount of memory located above 1 MB in the CPU's memory address map.

### **Advanced BIOS Features**

CMOS Setup Utility-Copyright (C) 1984-2002 Award Software

#### Advanced BIOS Features

| First Boot Device                          |                 | Floppy    | It           | em Help              |
|--------------------------------------------|-----------------|-----------|--------------|----------------------|
| Second Boot Device                         |                 | HDD-0     | M            | enu Level 🕨          |
| Third Boot Device                          |                 | CDROM     | S            | elect Boot Device    |
| Boot Up Floppy Seek                        |                 | Disabled  | p            | iority               |
| DRAM Data Integrity Mode                   |                 | Non-ECC   |              |                      |
| Init Display First                         |                 | AGP       | []           | Floppy]              |
|                                            |                 |           | B            | oot from floppy      |
|                                            |                 |           |              |                      |
|                                            |                 |           | []           | ·s120]               |
|                                            |                 |           | B            | oot from IS120       |
|                                            |                 |           |              |                      |
|                                            |                 |           | [1           | HDD-0]               |
|                                            |                 |           | B            | oot from First HDD   |
|                                            |                 |           |              |                      |
|                                            |                 |           | []           | HD-1]                |
|                                            |                 |           | В            | oot firam second HDD |
| ↑↓→←: Move Enter:Select                    | +/-/FU/FD:Value | F10:Save  | ESC:Exit     | Fl:Ceneral Help      |
| F5: Previous Values F6: Rail-Safe Defaults |                 | F7:Qct.im | zed Defaults |                      |

Figure 3: Advanced BIOS Features

#### **☞** First / Second / Third Boot Device

| ▶ Floppy            | Select your boot device priority by Flappy.  |
|---------------------|----------------------------------------------|
| ▶ LS120             | Select your boot device priority by IS120.   |
| <b>▶</b> HDD-0~3    | Select your boot device priority by HD-0-3.  |
| >> SCSI             | Select your boot device priority by SSI.     |
| ▶ CDROM             | Select your boot device priority by CDROM.   |
| <b>&gt;&gt;</b> ZIP | Select your boot device priority by ZIP.     |
| ₩ USB-FDD           | Select your boot device priority by USB-FID. |
| ▶ USB-ZIP           | Select your boot device priority by USB-ZIP. |

 ▶ USB-CDROM
 Select your boot device priority by USB-CDROM.

 ▶ USB-HDD
 Select your boot device priority by USB-HD.

 ▶ LAN
 Select your boot device priority by LAN.

 ▶ Disabled
 Select your boot device priority by Disabled.

#### **☞** Boot Up Floppy Seek

During POST, BIOS will determine the floppy disk drive installed is 40 or 80 tracks. 360 K type is 40 tracks 720 K. 1.2 M and 1.44 M are all 80 tracks.

▶ Enabled BIOS searches for floppy disk drive to determine it is 40 or 80 tracks. Note

that BIOS can not tell from 720 K, 1.2 M or 1.44 M drive type as they are

all 80tradks.

Disabled BIOS will not search for the type of floppy disk drive by track number. Note

that there will not be any warning message if the drive installed is 360 K.

(Default value)

#### **▽DRAM Data Integrity Mode**

▶ ECC Set DRAM Data Integrity Mode by ECC.

Non-ECC Set DRAM Data Integrity Mode by Non-ECC. (Default value)

#### ∽Init Display First

▶ AGP Set Init Display First to AP. (Default value)

>> PCI Set Init Display First to PCI.

# **Integrated Peripherals**

CMOS Setup Utility-Copyright (C) 1984-2002 Award Software

#### Integrated Peripherals

| On-Chip Primary PCI IDE   | Enabled                     | Item Help              |
|---------------------------|-----------------------------|------------------------|
| On-Chip Secondary PCI IDE | Enabled                     | Menu Level ▶           |
| IDE1 Conductor Cable      | Auto                        | If a hard disk         |
| IDE2 Conductor Cable      | Auto                        | controller card is     |
| USB Controller            | Enabled                     | used, set at Disabled  |
| USB Keyboard Support      | Disabled                    |                        |
| USB Mouse Support         | Disabled                    | [Frabled]              |
| AC97 Audio                | Auto                        | Enable onboard IDE     |
| Orboard Serial Port 1     | 3F8/IRQ4                    | PORT                   |
| Orboard Serial Port 2     | 2F8/IRQ3                    | [Disabled]             |
| UART Mode Select          | Normal                      | Disable onboard IDE    |
| x UR2 Duplex Mode         | Half                        | PORT                   |
| Orboard Parallel Port     | 378/IRQ7                    |                        |
| Parallel Port Mode        | SPP                         |                        |
| x ECP Mode Use DMA        | 3                           |                        |
| Game Port Address         | 201                         |                        |
| Midi Port Address         | 330                         |                        |
| Midi. Part IRQ            | 10                          |                        |
| CIR Port Address          | Disabled                    |                        |
| XCIR Port IRQ             | 11                          |                        |
| ↑↓→←:Move Friter:Select   | +/-/FU/FD:Value F10:Save ES | C:Exit F1:General Help |
| F5:Previous Values        | F6:Fail-Safe Defaults       | F7:Optimized Defaults  |

Figure 4: Integrated Peripherals

#### **∽** On-Chip Primary PCI IDE

>> Enabled Enable orboard 1st channel IDE port. (Default value)

Disabled Disable orboard 1st dramel IDE port.

#### **☞** On-Chip Secondary PCI IDE

▶ Enabled Enable onboard 2nd channel IDE port. (Default value)

Disabled Disable orboard 2nd channel IDE port.

#### 

▶ Auto
Will be automatically detected by BIOS. (Default Value)

▶ ATA66/100 Set IDEL Conductor Cable to ATA66/100 (Please make sure your IDE device

and cable is compatible with ATA66/100).

▶ ATA33 Set IDEL Conductor Cable to ATA33 (Please make sure your IDE device and

cable is compatible with ATA33).

#### **☞ IDE2 Conductor Cable**

▶ Auto
Will be automatically detected by BIOS. (Default Value)

▶ ATA66/100 Set IDE2 Conductor Cable to ATA66/100 (Please make sure your IDE device

and cable is compatible with ATA66/100).

▶ ATA33 Set IDE2 Conductor Cable to ATA33 (Please make sure your IDE device and

cable is compatible with ATA33).

#### **☞** USB Controller

▶ Enabled Frable USB Controller. (Default value)

Disabled Disable USB Controller.

#### 

▶ Enabled Enable USB Keyboard Support.

Disabled Disable USB Keyboard Support. (Default value)

### **☞** USB Mouse Support

▶ Enabled Enable USB Mouse Support.

Disabled Disable USB Mouse Support. (Default value)

### ◆AC97 Audio

▶ Auto Enable onboard AC'97 audio function. (Default Value)

Disabled Disable this function.

#### Tonboard Serial Port 1

▶ Auto BIOS will automatically setup the port 1 address.

▶ 2F8/IRQ3 Enable onboard Serial port 1 and address is 2F8.
 ▶ 3E8/IRQ4 Enable onboard Serial port 1 and address is 3E8.
 ▶ 2E8/IRQ3 Enable onboard Serial port 1 and address is 2E8.

Disabled Disable orboard Serial port 1.

#### Onboard Serial Port 2

▶ Auto BIOS will automatically setup the port 2 address.

▶ 3E8/IRQ4 Enable onboard Serial port 2 and address is 3E8.
 ▶ 2E8/IRQ3 Enable onboard Serial port 2 and address is 2E8.

Disabled Disable orboard Serial port 2.

#### 

(This item allows you to determine which Infra Red(IR) function of Onboard I/O chip)

▶ ASKIR Set onboard I/O chip UART to ASKIR Mode.
 ▶ IMA Set onboard I/O chip UART to IMA Mode.

Mormal Set onboard I/O chip UART to Normal Mode. (Default Value)

### **☞** UR2Duplex Mode

▶ Half IR Function Duplex Half. (Default Value)

▶ Fill IR Fination Diplex Fill.

### Onboard Parallel port

▶ 378/IRQ7 Enable onboard LPT port and address is 378/IRQ7. (Default Value)

▶ 278/IRQ5 Enable onboard LPT port and address is 278/IRQ5.

Disabled Disable onboard IPT port.

▶ 3BC/IRQ7 Enable onboard LPT port and address is 3BC/IRQ7.

#### **▽**Parallel Port Mode

▶ SPP Using Parallel port as Standard Parallel Port. (Default Value)

▶ EPP Using Parallel port as Erhanced Parallel Port.
 ▶ ECP Using Parallel port as Extended Capabilities Port.

▶ ECP+EPP Using Parallel port as ECP & EPP mode.

### **▽ECPMode UseDMA**

▶ 3 Set ECP Mode Use DMA to 3. (Default Value)

▶ 1 Set ECP Mode Use DMA to 1.

### **∽**Game Port Address

▶ 201 Set Came Port Address to 201. (Default Value)

➤ 209 Set Came Port Address to 209.

Disabled Disable this function.

#### ∽Midi Port Address

▶ 290 Set Midi Part Address to 290.▶ 300 Set Midi Part Address to 300.

▶ 330 Set Midi. Port. Address to 330. (Default Value)

Disabled Disable this function.

### **♥**CIR Port Address

▶ 310 Set CIR Port Address to 310. (Default Value)

⇒ 320 Set CIR Port Address to 320.

Disabled Disable this function.

# **℃CIR Port IRQ**

▶ 5 Set CIR Part IRQ to 5.

▶11 Set CIR Port IRQ to 11. (Default Value)

# **Power Management Setup**

CMOS Setup Utility-Copyright (C) 1984-2002 Award Software

Power Management Setup

| ACPI Suspend Type               | S1(POS)                    | Item Help              |
|---------------------------------|----------------------------|------------------------|
| Power LED in S1 state           | Blinking                   | Menu Level ▶           |
| Soft-Off by PWR_BTIN            | Instart-Off                | [S1]                   |
| ModemRingOn                     | Enabled                    |                        |
| PME Event Wake Up               | Enabled                    | Set suspend type to    |
| Resume by Alarm                 | Disabled                   | Power On Suspend under |
| x Date (of Month) Alarm         | Everyday                   | ACPI OS                |
| x Time (hh:nn:ss)               | 0 0 0                      | [33]                   |
| Power On By Mouse               | Disabled                   | Set suspend type to    |
| Power On By Keyboard            | Disabled                   | Suspend to RAM under   |
| x KB Power ON Password          | Enter                      | ACPI OS                |
| AC Back Function                | Soft-Off                   |                        |
|                                 |                            |                        |
|                                 |                            |                        |
| ↑↓→←: Move Finter:Select +/-/FU | /PD:Value F10:Save E9      | C:Exit F1:General Help |
| F5:Previous Values F6:Fail-     | -Safe Defaults F7:Optimize | d Defaults             |
|                                 |                            |                        |

Figure 5: Power Management Setup

### **☞** ACPI Suspend Type

>> S1(POS) Set ACPI suspend type to S1. (Default Value)

>> S3(SIR) Set ACPI suspend type to S3.

### **☞** Power LED in S1 state

▶ Blirking In standby mode(S1), power LED will blink. (Default Value)

▶ Dual/Off In standby mode(S1):

a. If use single color IED, power IED will turn off.

b. If use dual color IED, power IED will turn to another color.

### Soft-off by PWR BTTN

▶ Instart-off Press power button than Power off instantly. (Default value)

> Delay 4 Sec. Press power button 4 sec to Power off. Enter suspend if button is pressed less

than 4 sec.

### **☞ PME Event Wake Up**

Disabled Disable this function.

▶ Enabled Enable PME Event Wake up. (Default Value)

# **☞**ModemRingOn

Disabled Disable Modern Ring On / Wake On LAN function.

▶ Enabled The modern ring / LAN wake up will bring the system out of soft-off or

suspend state if this option is set "Enabled". (Default Value)

### ~ Resume by Alarm

You can set "Resure by Alarm" item to enabled and key in Data/time to power on system.

Disabled Disable this function. (Default Value)

▶ Enabled Enable alarm function to POWER ON system.

IFRIC Alarm Lead To Power On is Enabled.

Date (of Month) Alarm: Everyday, 1~31

Time ( hh: mm: ss) Alarm: (0-23): (0-59): (0-59)

# **☞Power On By Mouse**

Disabled Disabled this function. (Default value)

Mouse Click Set mouse power on by double click mouse bottom.

# Power On By Keyboard

▶ Password Enter from 1 to 5 characters to set the Keyboard Power On Password.

Disabled Disabled this function. (Default value)

▶ Keyboard 98 If your keyboard have "POWER Key" button, you can press the key to

power on your system.

### **∽KB Power ON Password**

▶ Enter Input password (from 1 to 5 characters) and press Enter to set the Key

board Power On Password.

### **∽**AC Back Function

▶ Memory System power on depends on the status before AC lost.

▶ Soft-Off Always in Off state when AC back. (Default value)

>> Full-On Always power on the system when AC back.

# **PnP/PCI Configurations**

OMOS Setup Utility-Copyright (C) 1984-2002 Award Software

#### PnP/PCI Configurations

| PCI 1/ PCI5 IRQ Assig | nment        | Au              | to       | Item:      | Ælp             |
|-----------------------|--------------|-----------------|----------|------------|-----------------|
| PCI 2 IRQ Assignment  |              | At              | to       | Menu       | Level ▶         |
| PCI 3 IRQ Assignment  |              | Au              | to       |            |                 |
| PCI 4 IRQ Assignment  |              | Au              | to       |            |                 |
|                       |              |                 |          |            |                 |
|                       |              |                 |          |            |                 |
|                       |              |                 |          |            |                 |
|                       |              |                 |          |            |                 |
|                       |              |                 |          |            |                 |
| ↑↓→←:Move             | Inter:Select | +/-/FU/FD:Value | F10:Save | ESC:Exit   | F1:Ceneral Help |
| F5:Previo             | us Values    | F6:Fail-Safe D  | faults   | F7:Qttimi: | æd Defaults     |

Figure 6: PnP/PCI Configurations

# **☞ PCI 1 IRQ Assignment**

# **☞ PCI 2 IRQ Assignment**

▶ Auto
 Auto assign IRQ to PCI 2. (Default value)
 ▶ 3,4,5,7,9,10,11,12,14,15
 Set IRQ 3,4,5,7,9,10,11,12,14,15 to PCI 2.

# → PCI 3 IRQ Assignment

# **PC Health Status**

CMOS Setup Utility-Copyright (C) 1984-2002 Award Software

#### PC Health Status

| Reset Case Open Statu | ıs            | Di                 | sabled         | Item 1      | <b>El</b> p     |
|-----------------------|---------------|--------------------|----------------|-------------|-----------------|
| Case Opened           |               | No                 | o              | Menu        | Level ▶         |
|                       |               |                    |                |             |                 |
|                       |               |                    |                |             |                 |
|                       |               |                    |                |             |                 |
|                       |               |                    |                |             |                 |
|                       |               |                    |                |             |                 |
|                       |               |                    |                |             |                 |
|                       |               |                    |                |             |                 |
|                       |               |                    |                |             |                 |
|                       |               |                    |                |             |                 |
|                       |               |                    |                |             |                 |
|                       |               |                    |                |             |                 |
|                       |               |                    |                |             |                 |
| ↑↓→←:Move             | Inter:Select  | +/-/FU/FD:Value    | F10:Save       | ESC:Exit    | F1:Ceneral Help |
| F5:Pr                 | evious Values | F6:Fail-Safe Defau | ilts F7:Optimi | zed Default | īs              |

Figure 7: PC Health Status

# **☞Reset Case Open Status**

# **∽**Case Opened

If the case is closed, "Case Opened" will show "No".

If the case have been opened, "Case Opened" will show "Yes".

If you want to reset "Case Opened" value, set "Reset Case Open Status" to

"Enabled" and save CMDS, your computer will restart.

# Frequency/Voltage Control

CMOS Setup Utility-Copyright (C) 1984-2002 Award Software

#### Frequency/Voltage Control

| CPU Clock Ratio            | 15X                           | Item Help               |
|----------------------------|-------------------------------|-------------------------|
| CPU Host Clock Control     | Disabled                      | Menu Level ▶            |
| x CPU Host Frequency (Mhz) | 100                           |                         |
| x Fixed PCI/AGP Frequency  | 33/66                         |                         |
| Host/DRAM Clock ratio      | Auto                          |                         |
| Memory Frequency (Mhz)     | 266                           |                         |
| PCI/AGP Frequency (Mhz)    | 33/66                         |                         |
|                            |                               |                         |
|                            |                               |                         |
|                            |                               |                         |
| ↑↓→←:Move Enter:Select     | +/-/FU/FD:Value F10:Save F    | SC:Exit F1:General Help |
| F5:Previous Values         | F6:Fail-Safe Defaults F7:Opti | inized Defaults         |

Figure 8: Frequency/Voltage Control

### **☞**CPU Clock Ratio

This option will not be shown or not be available if you are using a CPU with the locked ratio.

▶ 10X~ 24X It's depends on CPU Clock Ratio.

### **♥**CPU Host Clock Control

Note: If system hangs up before enter CMOS setup utility, wait for 20 sec for times out reboot . When time out occur, system will reset and run at CEU default Host clock at next boot.

Disable OPU Host Clock Control. (Default value)

# **☞**CPU Host Frequency

▶ 100MHz ~ 355MHz Set CPU Host Clock from 100MHz to 355MHz.

### ♥ III PCI/AGPDivider

>> You can choose Disabled, PIL/40, PIL/32, PIL/24, PIL/20/PIL/16 mode to adjust PCI/AGP frequency.

### **ுHost/DRAM Clock Ratio**

(Warning: wrong frequency may make system can't boot, clear CMOS to overcome wrong frequency issue)

▶ 2.0 Memory Frequency = Host clock X 2.0.
 ▶ 2.66 Memory Frequency = Host clock X 2.66.

▶ Auto Set Memory frequency by DRAM SPD data. (Default value)

# ∽ Memory Frequency(Mhz)

>> The values depend on CPU Host Frequency(Mnz) .

# → PCI/AGP Frequency(Mhz)

>> Setup PCI/ACP frequency by adjusting CPU Host Frequency or PCI/ACP Divider item.

# **Top Performance**

CMOS Setup Utility-Copyright (C) 1984-2002 Award Software

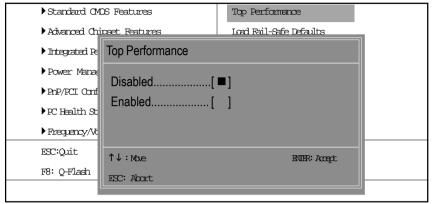

Figure 9: Top Performance

# **Top Performance**

If you wish to maximize the performance of your system, set "Top Performance" as "Enabled".

- Disabled Disable this function. (Default Value)
- >> Enabled Enable Top Performance function.

# Load Fail-Safe Defaults

CMOS Setup Utility-Copyright (C) 1984-2002 Award Software

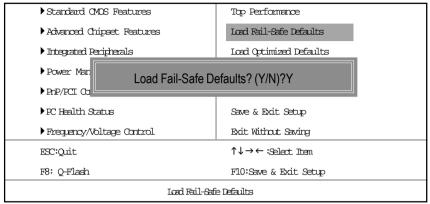

Figure 10: Load Fail—Safe Defaults

#### Load Fail-Safe Defaults

Fail-Safe defaults contain the most appropriate values of the system parameters that allow minimum system performance.

# **Load Optimized Defaults**

CMOS Setup Utility-Copyright (C) 1984-2002 Award Software

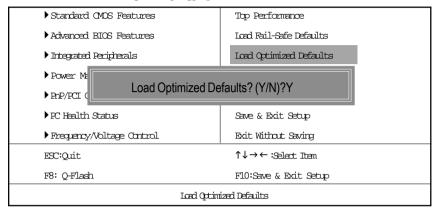

Figure 11: Load Optimized Defaults

# **Load Optimized Defaults**

Selecting this field loads the factory defaults for BIOS and Chipset Features which the system automatically detects.

# Set Supervisor/User Password

CMOS Setup Utility-Capyright (C) 1984-2002 Award Software

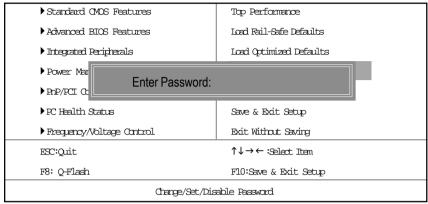

Figure 12: Password Setting

When you select this function, the following message will appear at the center of the screen to assist you in creating a password.

Type the password, up to eight characters, and press <Enter>. You will be asked to confirm the password. Type the password again and press <Enter>. You may also press <Esc> to abort the selection and not enter a password.

To disable password, just press <Enter> when you are prompted to enter password. A message "PASSWORD DISABLED" will appear to confirm the password being disabled. Once the password is disabled, the system will boot and you can enter Setup freely.

The BIOS Setup program allows you to specify two separate passwords:

SUPERVISOR PASSWORD and a USER PASSWORD. When disabled, anyone may access all BIOS Setup program function. When enabled, the Supervisor password is required for entering the BIOS Setup program and having full configuration fields, the User password is required to access only basic items.

If you select "System" at "Password Check" in Advance BIOS Features Menu, you will be prompted for the password every time the system is rebooted or any time you try to enter Setup Menu.

If you select "Setup" at "Password Check" in Advance BIOS Features Menu, you will be prompted only when you try to enter Setup.

# Save & Exit Setup

CMOS Setup Utility-Copyright (C) 1984-2002 Award Software

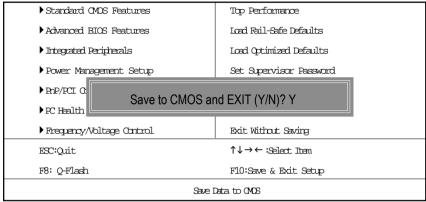

Figure 13: Save & Exit Setup

Type "Y" will guit the Setup Utility and save the user setup value to RTC CMOS.

Type "N" will return to Setup Utility.

# **Exit Without Saving**

CMOS Setup Utility-Copyright (C) 1984-2002 Award Software

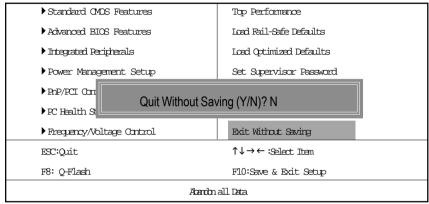

Figure 14: Exit Without Saving

Type "Y" will quit the Setup Utility without saving to RTC CMOS.

Type "N" will return to Setup Utility.

# Chapter 4 Technical Reference

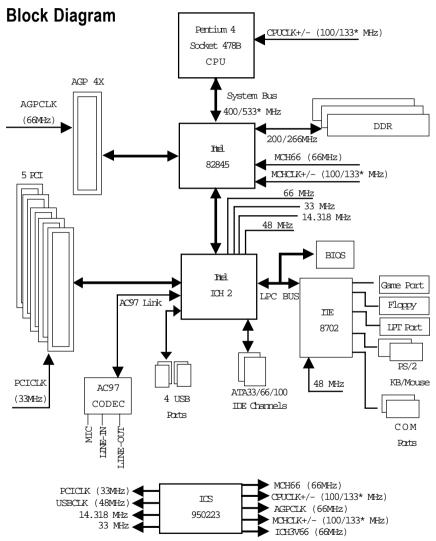

"\*" Auto detect and optimized setting for Pentium ® 4 FSB 533MHZ processor. (8IR533 only)

# **Q-Flash Introduction**

### A. What is Q-Flash Utility?

Q-Flash utility is a pre-O.S. BIOS flash utility enables users to update its BIOS within BIOS mode, no more fooling around any OS.

### B. How to use Q-Flash?

a. After power on the computer, pressing <Del> immediately during POST (Power On Self Test) it will allow you to enter AWARD BIOS CMOS SETUP, then press <F8> to enter Q-Flash utility.

Standard CMOS Features Top Performance Advanced BIOS Features Load Fail-Safe Defaults ▶ Integrat Enter Q-Flash Utility (Y/N)? Y Power PnP/PCI PC Health Status Save & Exit Setup Frequency/Voltage Control Exit Without Saving ↑↓→←:Select Item F8: Q-Flash F10:Save & Exit Setup Time, Date, Hard Disk Type...

CMOS Setup Utility-Copyright (C) 1984-2002 Award Software

### b. Q-Flash Utility

|                   | Q-Flash Utility V3.06  |                  |
|-------------------|------------------------|------------------|
| Flash Type/Size : | SST 39SF020 / 256K     |                  |
| Keep DMI Data :   | Yes                    |                  |
|                   | Load BIOS from Floppy  |                  |
|                   | Save BIOS to Floppy    |                  |
| _                 | Space Bar:Change Value |                  |
| Enter: Run        | ESC: Reset             | ↑/↓: Select Item |

# **Load BIOS From Floppy**

In the A:drive, insert the "BIOS" diskette, then Press Enter to Run.

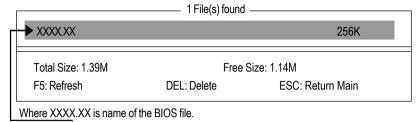

Press Enter to Run.

Are you sure to update BIOS?
[Enter] to contiune Or [ESC] ot abort...

Press Enter to Run.

!! COPY BIOS Completed -Pass !! Please press any key to continue

Congratulation! You have completed the flashed and now can restart system.

# @ BIOS™ Introduction

# Gigabyte announces @ BIOS

# Windows BIOS live update utility

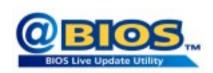

Have you ever updated BIOS by yourself? Or like many other people, you just know what BIOS is, but always hesitate to update it? Because you think updating newest BIOS is unnecessary and actually you don't know how to update it.

Maybe not like others, you are very experienced in BIOS updating and spend quite a lot of time to do it. But of course you don't like to do it too much. First, download different BIOS from website and then switch the operating system to DOS mode. Secondly, use different flash utility to update BIOS. The above process is not a interesting job. Besides, always be carefully to store the BIOS source code correctly in your disks as if you update the wrong BIOS, it will be a nightmare.

Certainly, you wonder why motherboard vendors could not just do something right to save your time and effort and save you from the lousy BIOS updating work? Here it comes! Now Gigabyte announces @BIOS—the first Windows BIOS live update utility. This is a smart BIOS update software. It could help you to download the BIOS from internetand update it. Not like the other BIOS update software, it's a Windows utility. With the help of "@BIOS', BIOS updating is no more than a click.

Besides, no matter which mainboard you are using, if it's a Gigabyte's product\*, @BIOS help you to maintain the BIOS. This utility could detect your correct mainboard model and help you to choose the BIOS accordingly. It then downloads the BIOS from the nearest Gigabyte ftp site automatically. There are several different choices; you could use "Internet Update" to download and update your BIOS directly. Or you may want to keep a backup for your current BIOS, just choose "Save Current BIOS" to save it first. You make a wise choice to use Gigabyte, and @BIOS update your BIOS smartly. You are now worry free from updating wrong BIOS, and capable to maintain and manage your BIOS easily. Again, Gigabyte's innovative product erects a milestone in mainboard industries.

For such a wonderful software, how much it costs? Impossible! It's free! Now, if you buy a Gigabyte's motherboard, you could find this amazing software in the attached driver CD. But please remember, connected to internet at first, then you could have a internet BIOS update from your Gigabyte @BIOS.

# Easy Tune<sup>™</sup> 4 Introduction

# Gigabyte announces *EasyTune™ 4*

# Windows based Overclocking utility

EasyTune 4 carries on the heritage so as to pave the way for future generations.

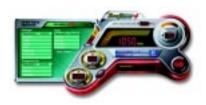

Overclock" might be one of the most common issues in computer field. But have many users ever tried it? The answer is probably "no". Because "Overclock" is thought to be very difficult and includes a lot of technical know-how, sometimes "Overclock" is even considered as special skills found only in some enthusiasts. But as to the experts in "Overclock", what's the truth? They may spend quite a lot of time and money to study, try and use many different hard-

ware or BIOS tools to do "Overclock". And even with these technologies, they still learn that it's guite a risk because the safety and stability of an "Overclock" system is unknown. Now everything is different because of a Windows based overclocking utility "EasyTune 4" --announced by Gigabyte. This windows based utility has totally changed the gaming rule of "Overclock". This is the first windows based overclocking utility is suitable for both normal and power users. Users can choose either "Easy Mode" or "Advanced Mode" for overclocking at their convenience. For users who choose "Easy Mode", they just need to click "Auto Optimize" to have autoed and immediate CPU overclocking. This software will then overdrive CPU speed automatically with the result being shown in the control panel. If users prefer "Overclock" by them, there is also another choice. Click "Advanced Mode" to enjoy "sport drive" class Overclocking user interface. "Advanced Mode", allows users to change the system bus / AGP / Memory working frequency in small increments to get ultimate system performance. It operates in coordination with Gigabyte motherboards. Besides, it is different from other traditional over-clocking methods, EasyTune 4 doesn't require users to change neither BIOS nor hardware switch/jumper setting; on the other hand, they can do "Overclock" at easy step. Therefore, this is a safer way for "Overclock" as nothing is changed on software or hardware. If user runs EasyTune 4 over system's limitation, the biggest lost is only to restart the computer again and the side effect is then well controlled. Moreover, if one well-performed system speed has been tested in EasyTune 4, user can "Save" this setting and "Load" it in next time. Obviously, Gigabyte EasyTune 4 has already turned the "Overclock" technology toward to a newer generation. This wonderful software is now free bundled in Gigabyte motherboard attached in driver CD. Users may make a test drive of "EasyTune 4" to find out more amazing features by themselves.

\*Some Gigabyte products are not fully supported by EasyTune 4. Please find the products supported list in the web site.

\*Any "Overclocking action" is at user's risk, Gigabyte Technology will not be responsible for any damage or instability to your processor, motherboard, or any other components.

# Chapter 5 Appendix

### Picture below are shown in Windows XP (IUCD driver version 2.01)

Insert the driver CD-title that came with your motherboard into your CD-ROM driver, the driver CD-title will auto start and show the installation guide. If not, please double click the CD-ROM device icon in "My computer", and execute the setup.exe.

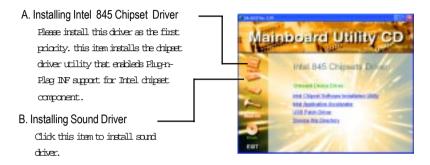

# Appendix A: Intel 845 Chipset Driver Installation

Follow the setup that showing on the scween to install the Utility.

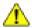

Inorder to install the driver successfully, please refer to the following installation procedures.

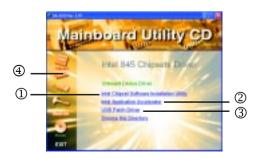

# A-1. Intel Chipset Software Installation Utility

Insert the driver CD-title that came with your motherboard into your CD-ROM driver, the driver CD-title will auto start and show the installation guide. If not, please double click the CD-ROM device icon in "My computer", and execute the setup.exe.

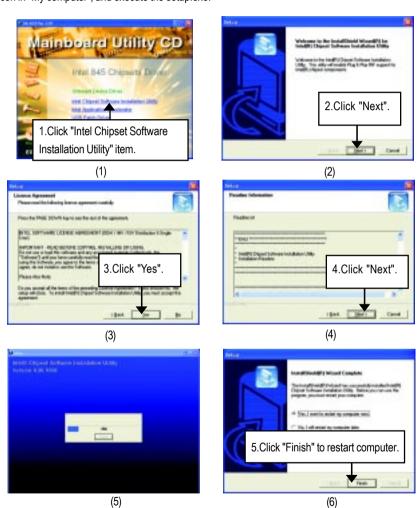

# A-2. Intel Application Accelerator

Insert the driver CD-title that came with your motherboard into your CD-ROM driver, the driver CD-title will auto start and show the installation guide. If not, please double click the CD-ROM device icon in "My computer", and execute the setup.exe.

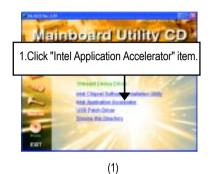

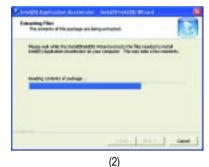

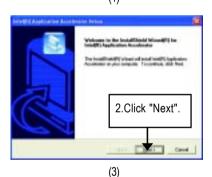

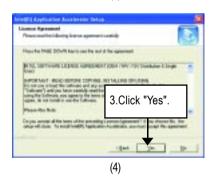

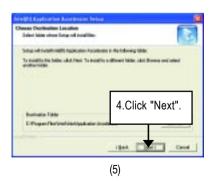

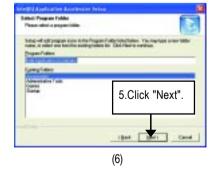

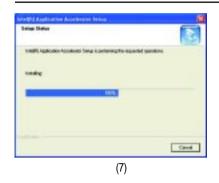

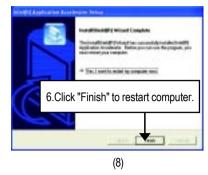

### A-3. USB Patch Driver

Insert the driver CD-title that came with your motherboard into your CD-ROM driver, the driver CD-title will auto start and show the installation guide. If not, please double click the CD-ROM device icon in "My computer", and execute the setup.exe.

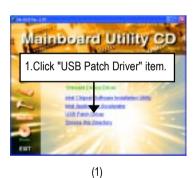

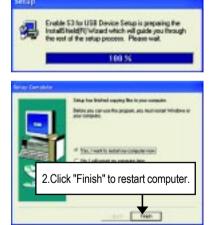

(2)

# Appendix B: RealTek AC'97 Audio Driver

Insert the driver CD-title that came with your motherboard into your CD-ROM driver, the driver CD-title will auto start and show the installation guide. If not, please double click the CD-ROM device icon in "My computer", and execute the setup.exe.

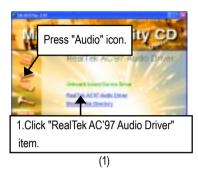

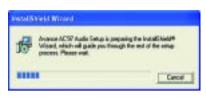

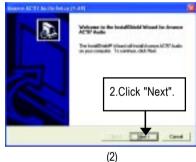

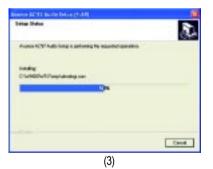

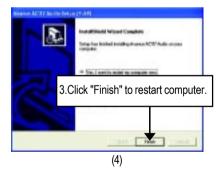

# Appendix C: EasyTune 4 Utilities Installation

Insert the driver CD-title that came with your motherboard into your CD-ROM driver, the driver CD-title will auto start and show the installation guide. If not, please double click the CD-ROM device icon in "My computer", and execute the setup.exe.

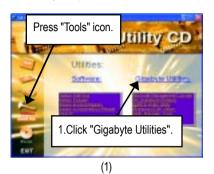

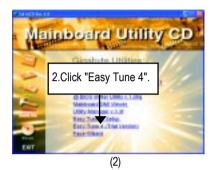

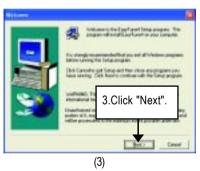

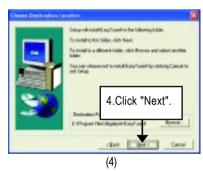

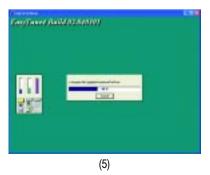

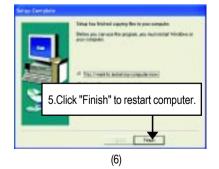

59

# Appendix D: BIOS Flash Procedure

BIOS update procedure:

#### Method 1:

If your OS is Win9X, we recommend that you used Gigabyte @BIOS™ Program to flash BIOS.

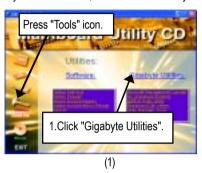

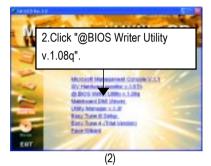

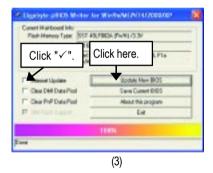

Methods and steps:

- I. Update BIOS through Internet
  - a. Click "Internet Update" icon
  - b. Click "Update New BIOS" icon
  - c. Select @BIOS™ sever ("Gigabyte @BIOSTM sever 1 in Taiwan" and "Gigabyte @BIOS™ sever 2 in Taiwan" are available for now, the others will be completedsoon)
  - d. Select the exact model name on your motherboard
  - e. System will automatically download and update the BIOS.

#### II. Update BIOS NOT through Internet:

- a. Do not click "Internet Update" icon
- b. Click "Update New BIOS"
- c. Please select "All Files" in dialog box while opening the old file.
- d. Please search for BIOS unzip file, downloading from internet or any other methods (such as: 8IR533.F1).
- e. Complete update process following the instruction.

#### III. Save BIOS

In the very beginning, there is "Save Current BIOS" icon shown in dialog box. It means to save the current BIOS version.

### IV. Check out supported motherboard and Flash ROM:

In the very beginning, there is "About this program" icon shown in dialog box. It can help you check out which kind of motherboard and which brand of Flash ROM are supported.

#### Note:

- a. In method I, if it shows two or more motherboard's model names to be selected, please make sure your motherboard's model name again. Selecting wrong model name will cause the system unbooted.
- In method II, be sure that motherboard's model name in BIOS unzip file are the same as your motherboard's. Otherwise, your system won't boot.
- c. In method I, if the BIOS file you need cannot be found in @BIOS™ server, please go onto Gigabyte's web site for downloading and updating it according to method II.
- d. Please note that any interruption during updating will cause system unbooted

#### Method 2:

We use GA-7VTX motherboard and Flash841 BIOS flash utility as example.

 $\label{plane} \mbox{Please flash the BIOS according to the following procedures if you are now under the DOS mode.}$ 

### Flash BIOS Procedure:

### STEP 1:

(1) Please make sure your system has installed the extraction utility such as winzip or pkunzip. Firstly you have to install the extraction utility such as winzip or pkunzip for unzip the files. Both of these utilities are available on many shareware download pages like http://www.shareware.cnet.com

STEP 2: Make a DOS boot diskette. (See example: Windows 98 O.S.)

Beware: Windows ME/2000 are not allowed to make a DOS boot diskette.

(1) With an available floppy disk in the floppy drive. Please leave the diskette "UN-write protected" type. Double click the "My Computer" icon from Desktop, then click "3.5 diskette (A)" and right click to select "Format (M)"

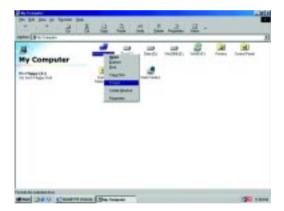

(2) Select the "Quick (erase)" for Format Type, and pick both "Display summary when finished" and "Copy system files", after that press "Start". That will format the floppy and transfer the needed system files to it.

Beware: This procedure will erase all the prior data on that floppy, so please proceed accordingly.

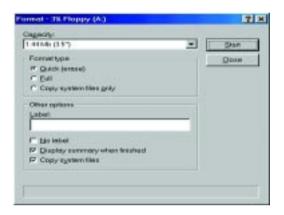

(3) After the floppy has been formatted completely, please press "Close".

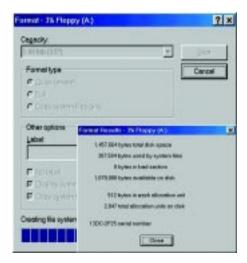

# STEP 3: Download BIOS and BIOS utility program.

(1) Please go to Gigabyte website http://www.gigabyte.com.tw/index.html, and click "Support".

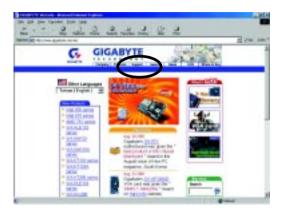

(2) From Support zone, click the "Motherboards BIOS & Drivers".

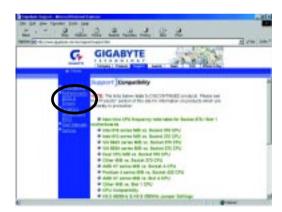

(3) We use GA-7VTX motherboard as example. Please select GA-7VTX by Model or Chipset optional menu to obtain BIOS flash files.

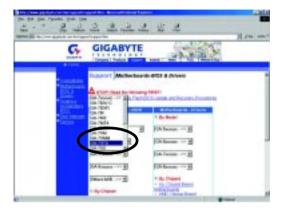

(4) Select an appropriate BIOS version (For example: F4), and click to download the file. It will pop up a file download screen, then select the "Open this file from its current location" and press "OK".

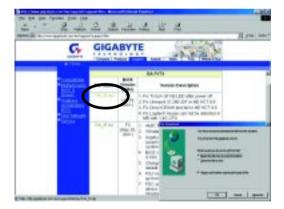

(5) At this time the screen shows the following picture, please click "Extract" button to unzip the files.

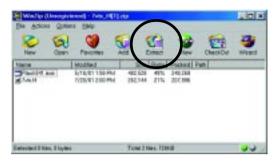

(6) Please extract the download files into the clean bootable floppy disk A mentioned in STEP 2, and press "Extract".

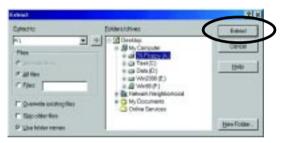

STEP 4: Make sure the system will boot from the floppy disk.

(1) Insert the floppy disk (contains bootable program and unzip file) into the floppy drive A. Then, restart the system. The system will boot from the floppy disk. Please press <DEL> key to enter BIOS setup main menu when system is boot up.

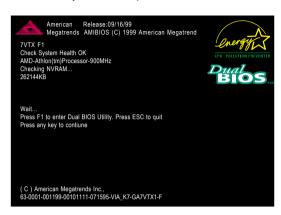

(2) Once you enter the BIOS setup utility, the main menu will appear on the screen. Use the arrows to highlight the item "BIOS FEATURES SETUP".

| AMIBIOS SIMPLE SETUP UTILITY - VERSION 1.24b                         |                               |  |
|----------------------------------------------------------------------|-------------------------------|--|
| (C) 1999 American Megatrend                                          | ds, Inc. All Rights Reserved  |  |
| STANDARD CMOS SETUP INTEGRATED PERIPHERALS                           |                               |  |
| BIOS FEATURES SETUP                                                  | HARDWARE MONITOR & MISC SETUP |  |
| CHIPSET FEATURES SETUP SUPERVISOR PASSWORD                           |                               |  |
| POWER MANAGEMENT SETUP USER PASSWORD                                 |                               |  |
| PNP / PCI CONFIGURATION IDE HDD AUTO DETECTION                       |                               |  |
| LOAD BIOS DEFAULTS SAVE & EXIT SETUP                                 |                               |  |
| LOAD SETUP DEFAULTS EXIT WITHOUT SAVING                              |                               |  |
| ESC: Quit ↑↓←→ : Select Item (Shift)F2 : Change Color F5: Old Values |                               |  |
| F6: Load BIOS Defaults F7: Load Setup Defaults F10:Save & Exit       |                               |  |
|                                                                      |                               |  |
| Time, Date , Hard Disk Type                                          |                               |  |

(3) Press "Enter" to enter "BIOS FEATURES SETUP" menu. Use the arrows to highlight the item "1st Boot Device", and then use the "Page Up" or "Page Down" keys to select "Floppy".

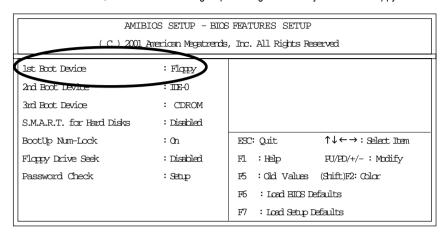

(4) Press "ESC" to go back to previous screen. Use the arrows to highlight the item "SAVE & EXIT SETUP" then press "Enter". System will ask "SAVE to CMOS and EXIT (Y/N)?" Press "Y" and "Enter" keys to confirm. Now the system will reboot automatically, the new BIOS setting will be taken effect next boot-up.

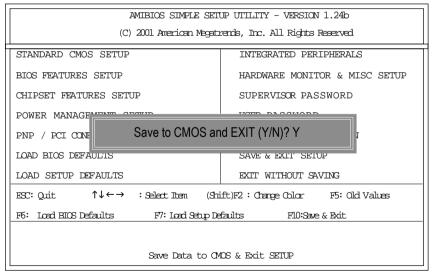

### STEP 5: BIOS flashing.

(1) After the system boot from floppy disk, type "A:\> dir/w" and press "Enter" to check the entire files in floppy A. Then type the "BIOS flash utility" and "BIOS file" after A:\>. In this case you have to type "A:\> Flash841 7VTX.F4" and then press "Enter".

Starting Windows 98...

Microsoft(R) Windows98

© Copyright Microsoft Corp 1981-1999

A:\> dir/w

Volume in drive A has no label

Volume Serial Number is 16EB-353D

Directory of A:\

COMMAND.COM 7VTX.F4 FLASH841.EXE

3 file(s) 838,954 bytes

0 dir(s) 324,608 bytes free

A:\> Flash841 7VTX.F4

(2) Now screen appears the following Flash Utility main menu. Press "Enter", the highlighted item will locate on the model name of the right-upper screen. Right after that, press "Enter" to start BIOS Flash Utility.

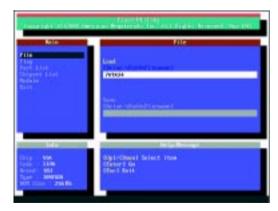

(3) It will pop up a screen and asks "Are you sure to flash the BIOS?" Press [Enter] to continue the procedure, or press [ESC] to quit.

Beware: Please do not turn off the system while you are upgrading BIOS. It will render your BIOS corrupted and system totally inoperative.

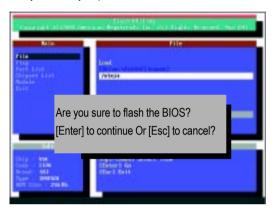

(4) The BIOS flash completed. Please press [ESC] to exit Flash Utility.

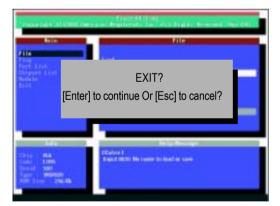

#### STEP 6: Load BIOS defaults.

- Normally the system redetects all devices after BIOS has been upgraded. Therefore, we highly recommend reloading the BIOS defaults after BIOS has been upgraded. This important step resets everything after the flash.
- (1) Take out the floppy diskette from floppy drive, and then restart the system. The boot up screen will indicate your motherboard model and current BIOS version.

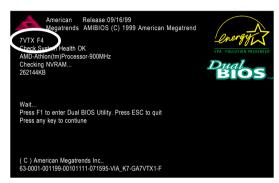

(2) Don't forget to press <DEL> key to enter BIOS setup again when system is boot up. Use the arrows to highlight the item "LOAD SETUP DEFAULTS" then press "Enter". System will ask "Load Setup Defaults (Y/N)?" Press "Y" and "Enter" keys to confirm.

| AMIBIOS SIMPLE SETUP UTILITY - VERSION 1.24b                         |                               |  |  |  |
|----------------------------------------------------------------------|-------------------------------|--|--|--|
| (C) 2001 American Megatrend                                          | s, Inc. All Rights Reserved   |  |  |  |
| STANDARD CMOS SETUP INTEGRATED PERIPHERALS                           |                               |  |  |  |
| BIOS FEATURES SETUP                                                  | HARDWARE MONITOR & MISC SETUP |  |  |  |
| CHIPSET FEATURES SETUP SUPERVISOR PASSWORD                           |                               |  |  |  |
| POWER MANAGE                                                         |                               |  |  |  |
| PNP / PCI CONF Load Setup Defaults? (Y/N)?N                          |                               |  |  |  |
| LOAD BIOS DEFAULTS SAVE & EXIT SETUP                                 |                               |  |  |  |
| LOAD SETUP DEFAULTS EXIT WITHOUT SAVING                              |                               |  |  |  |
| ESC: Quit ↑↓←→ : Select Item (Snift)F2 : Charge Color F5: Old Values |                               |  |  |  |
| F6: Load BIOS Defaults F7: Load Setup Defaults F10:Save & Exit       |                               |  |  |  |
|                                                                      |                               |  |  |  |
| Load Setup Defaults                                                  |                               |  |  |  |

(3) Use the arrows to highlight the item "SAVE & EXIT SETUP" and press "Enter". System will ask "SAVE to CMOS and EXIT (Y/N)?" Press "Y" and "Enter" keys to confirm. Now the system will reboot automatically, the new BIOS setting will be taken effect next boot-up.

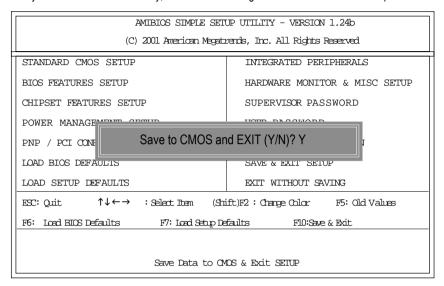

(4) Congratulate you have accomplished the BIOS flash procedure.

# Appendix E: Acronyms

| APM Advar AGP Accele AMR Audio ACR Advar BIOS Basic CPU Centre CMOS Comp CRIMM Contin CNR Comn DMA Direct DMI Deskt | ing Inced Configuration and Power Interface Inced Power Management Inced Power Management Inced Graphics Port Inced Communications Riser Input / Output System Input / Output System Input / Output Sy |
|----------------------------------------------------------------------------------------------------|----------------------------------------------------------------------------------------------------|
| APM Advar AGP Accele AMR Audio ACR Advar BIOS Basic CPU Centre CMOS Comp CRIMM Contin CNR Comn DMA Direct DMI Deskt | nced Power Management erated Graphics Port  Modem Riser nced Communications Riser Input / Output System al Processing Unit Diementary Metal Oxide Semiconductor nuity RIMM munication and Networking Riser It Memory Access Input / Output System Input / Output System  |
| AGP Accele AMR Audio ACR Advar BIOS Basic CPU Centra CMOS Comp CRIMM Contin CNR Comn DMA Direct DMI Deskt           | erated Graphics Port Modem Riser Inced Communications Riser Input / Output System al Processing Unit Dementary Metal Oxide Semiconductor Inuity RIMM Inunication and Networking Riser It Memory Access It Memory Access It Memory Access It Management Interface                                                                                                    |
| AMR Audio ACR Advar BIOS Basic CPU Centra CMOS Comp CRIMM Contin CNR Comn DMA Direct DMI Deskt                      | Modem Riser Inced Communications Riser Input / Output System al Processing Unit Dementary Metal Oxide Semiconductor Inuity RIMM Inunication and Networking Riser It Memory Access Input / Output System Interface                                                                                                    |
| ACR Advar BIOS Basic CPU Centra CMOS Comp CRIMM Contin CNR Comn DMA Direct DMI Deskt                                | Inced Communications Riser Input / Output System al Processing Unit Diementary Metal Oxide Semiconductor Inuity RIMM Inunication and Networking Riser It Memory Access Input / Output System Incediction System Interface                                                                                                    |
| BIOS Basic CPU Centra CMOS Comp CRIMM Contin CNR Comn DMA Direct DMI Deskt                                          | Input / Output System al Processing Unit Dementary Metal Oxide Semiconductor nuity RIMM munication and Networking Riser t Memory Access top Management Interface                                                                                                    |
| CPU Centra CMOS Comp CRIMM Contin CNR Comn DMA Direct DMI Deskt                                                     | al Processing Unit blementary Metal Oxide Semiconductor nuity RIMM munication and Networking Riser t Memory Access op Management Interface                                                                                                    |
| CMOS Comp CRIMM Contin CNR Comn DMA Direct DMI Deskt                                                                | olementary Metal Oxide Semiconductor nuity RIMM nunication and Networking Riser t Memory Access op Management Interface                                                                                                    |
| CRIMM Contin CNR Comn DMA Direct DMI Deskt                                                                          | nuity RIMM nunication and Networking Riser t Memory Access top Management Interface                                                                                                    |
| CNR Comm  DMA Direct  DMI Deskt                                                                                     | munication and Networking Riser  t Memory Access  top Management Interface                                                                                                    |
| DMA Direct DMI Deskt                                                                                                | t Memory Access op Management Interface                                                                                                    |
| DMI Deskt                                                                                                    | top Management Interface                                                                                                    |
|                                                                                                    | . •                                                                                                    |
|                                                                                                    | Inline Memory Module                                                                                                    |
| DIMM Dual I                                                                                                    |                                                                                                    |
| DRM Dual F                                                                                                    | Retention Mechanism                                                                                                    |
| DRAM Dynar                                                                                                    | mic Random Access Memory                                                                                                    |
| DDR Doubl                                                                                                    | le Data Rate                                                                                                    |
| ECP Exten                                                                                                    | ded Capabilities Port                                                                                                    |
| ESCD Exten                                                                                                    | ded System Configuration Data                                                                                                    |
| ECC Error                                                                                                    | Checking and Correcting                                                                                                    |
| EMC Electro                                                                                                    | romagnetic Compatibility                                                                                                    |
| EPP Enhar                                                                                                    | nced Parallel Port                                                                                                    |
| ESD Electro                                                                                                    | rostatic Discharge                                                                                                    |
| FDD Flopp                                                                                                    | y Disk Device                                                                                                    |
| FSB Front                                                                                                    | Side Bus                                                                                                    |
| HDD Hard                                                                                                    | Disk Device                                                                                                    |
| IDE Integra                                                                                                    | ated Dual Channel Enhanced                                                                                                    |
| IRQ Interru                                                                                                    | uptRequest                                                                                                    |
| I/O Input/                                                                                                    | / Output                                                                                                    |
| IOAPIC Input 0                                                                                                    | Output Advanced Programmable Input Controller                                                                                                    |
| ISA Indust                                                                                                    | try Standard Architecture                                                                                                    |
| LAN Local                                                                                                    | Area Network                                                                                                    |

to be continued.....

| Acronyms | Meaning                              |
|----------|--------------------------------------|
| LBA      | Logical Block Addressing             |
| LED      | Light Emitting Diode                 |
| MHz      | Megahertz                            |
| MIDI     | Musical Instrument Digital Interface |
| MTH      | Memory Translator Hub                |
| MPT      | Memory Protocol Translator           |
| NIC      | Network Interface Card               |
| OS       | Operating System                     |
| OEM      | Original Equipment Manufacturer      |
| PAC      | PCI A.G.P. Controller                |
| POST     | Power-On Self Test                   |
| PCI      | Peripheral Component Interconnect    |
| RIMM     | Rambus in-line Memory Module         |
| SCI      | Special Circumstance Instructions    |
| SECC     | Single Edge Contact Cartridge        |
| SRAM     | Static Random Access Memory          |
| SMP      | Symmetric Multi-Processing           |
| SMI      | System Management Interrupt          |
| USB      | Universal Serial Bus                 |
| VID      | Voltage ID                           |

| Customer/Coun     | try:    | Company:      |       | Phone No.:      |
|-------------------|---------|---------------|-------|-----------------|
| Contact Person:   |         | E-mail Add. : |       |                 |
|                   |         |               |       |                 |
| Model name/Lot    | Number: |               |       | PCB revision:   |
| BIOS version:     |         | O.S./A.S.:    |       |                 |
| Hardware          | Mfs.    | Model name    | Size: | Driver/Utility: |
| I                 | IVIIS.  | lviodername   | Size. | Driver/Ottlity. |
| Configuration CPU |         |               |       |                 |
| Memory            |         |               |       |                 |
| Brand             |         |               |       |                 |
| Video Card        |         |               |       |                 |
| Audio Card        |         |               |       |                 |
| HDD               |         |               |       |                 |
| CD-ROM /          |         |               |       |                 |
| DVD-ROM           |         |               |       |                 |
| Modem             |         |               |       |                 |
| Network           |         |               |       |                 |
| AMR / CNR         |         |               |       |                 |
| Keyboard          |         |               |       |                 |
| Mouse             |         |               |       |                 |
| Power supply      |         |               |       |                 |
| Other Device      |         |               |       |                 |
|                   |         |               |       |                 |
|                   |         |               |       |                 |
|                   |         |               |       |                 |
| Problem Descrip   | otion:  |               |       |                 |
| '                 |         |               |       |                 |
|                   |         |               |       |                 |
| _                 |         |               |       |                 |